## **◆お客様へのご案内◆**

①ワンモアハンドのお客様予約画面でLINEのQRコードを読み込んでいただき、 LINE画面の『**友だち追加**』をクリックします。

②「**友だち追加**」後、LINEに送られてくるメッセージに記載されているURLにアクセスします。

③予約画面ログインページより「**会員登録**」または「**マイページにログイン**」していただくと LINE公式アカウントとの連携が完了します。

※既にLINE公式アカウントに『友だち』登録されているお客様は、一度「ブロック」してから、再度『友だち』追加の 手続きをお願いいたします。

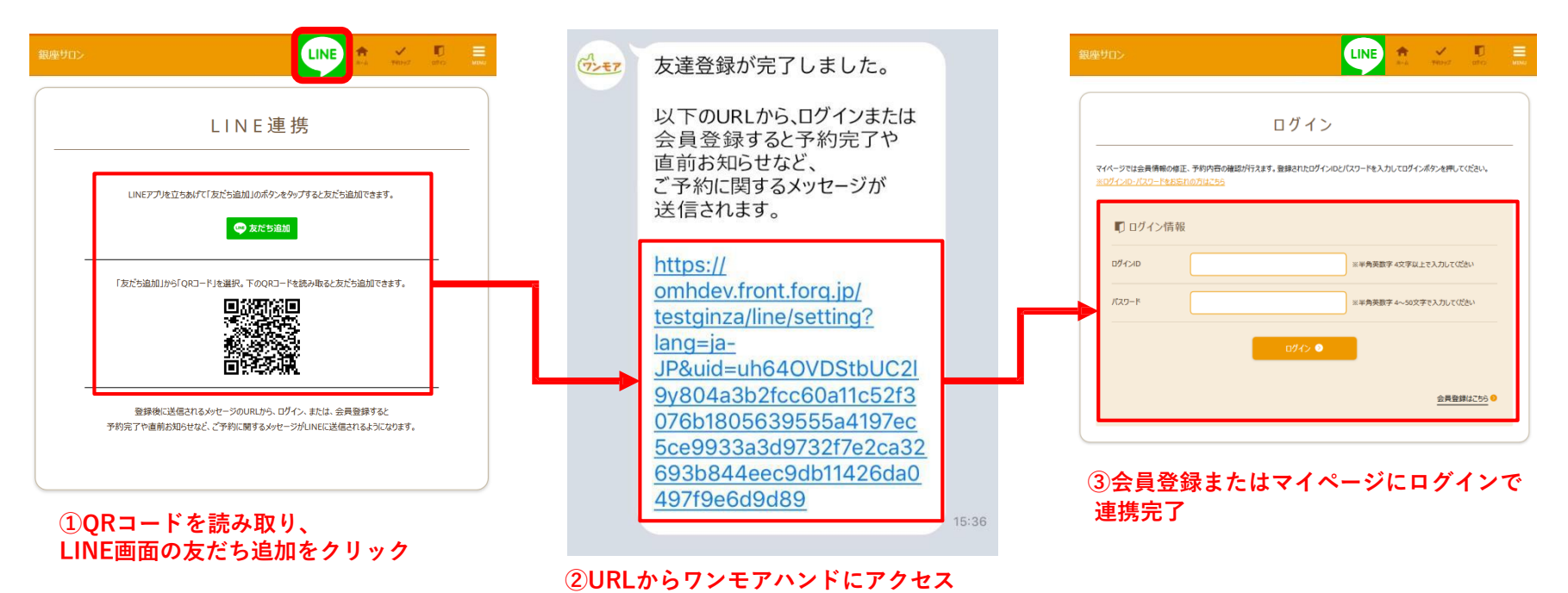